## **Signing into UGCloud**

To get access to the digital tools provided by the Upper Grand, students must first sign into the Chrome browser. Students will need their username and password in order to get access to all content. All student usernames are a combination of the first two letters of their first name, the first three letters of their last name and the last 4 digits of their OEN. Please contact your school for more information.

To log into Chrome, open the Chrome browser. In the top right corner, click on the head icon. From the menu that appears select Turn on sync…

Next, enter the students full email address, this includes the username followed by @ugcloud.ca. Student username will include the last four digits of their OEN. For example jomar4321@ugcloud.ca

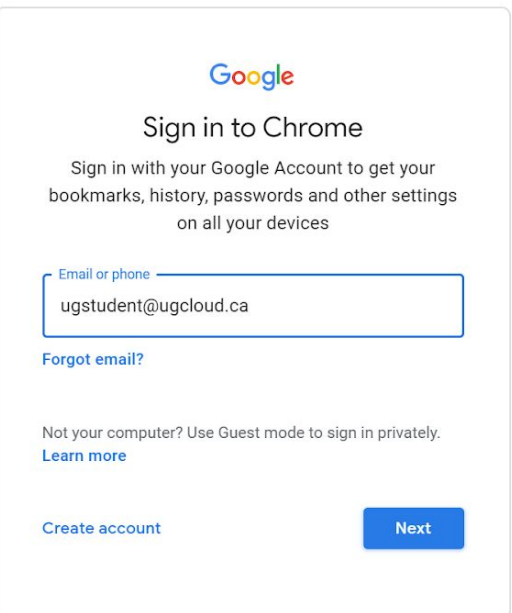

If the email is correct, you will automatically be redirected to the UGcloud sign in page. Enter only the student username, do not include the email address, and password. Click Sign in.

You will be presented with a few popup windows. Click the Link data button, at the next window click continue. Finally, Click the Yes I'm in button.

\*\*\*Please note that these instructions require that all other personal gmail accounts be signed out of the browser. Once this account is enrolled, other gmail accounts can then be added to the browser.